# **Sendmail Quick Reference**

Author: Jialong He *Jialong\_he@bigfoot.com http://www.bigfoot.com/~jialong\_he* 

#### **What is Sendmail?**

Sendmail is the most popular mail server software and runs on Unix/Linux computers. The freeware version is available from: **www.sendmail.org**

Sendmail relies on a configuration file **sendmail.cf** which normally resides in */etc/mail* directory. It is not easy to modify this file directly. One should modify sendmail macro configuration file: /etc/mail/**sendmail.mc** and then generate sendmail.cf with **m4** macro processor: **m4 /etc/mail/sendmail.mc > /etc/mail/sendmail.cf** 

For new configuration file to take effects, you must restart sendmail daemon. On Redhat, use: **service sendmail restart**

## **Macro Configuration File - sendmail.mc**

In sendmail.mc, any thing after "dnl" is treated as comments. A block of comments are delimited by *divert(-1)* and *divert(0)*. To use string value, use back tick (**`**) and end quota (**'**)

You must specify **OSTYPE** for OS dependent definitions, for example OSTYPE(`linux'). Optionally, you can specify using **DOMAIN** dependent definitions, e.g., DOMAIN(`generic'). *Note:* must use back tick (**`**) and end quota (**'**) to enclose a string value.

At the end of .MC, give mailer for Internet and Local mail **MAILER(smtp) MAILER(procmail)** 

Use **FEATURE**(*keyword*) to enable desired features. Here are some useful keywords. For complete list of features, see http://www.sendmail.org/m4/features.html

After you changing *sendmail.mc*, you generate new *sendmail.cf* with: **m4 /etc/mail/sendmail.mc > /etc/mail/sendmail.cf**

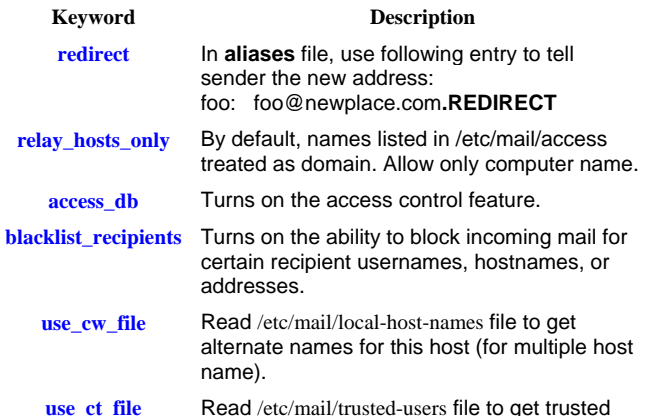

**use\_ct\_file** Read /etc/mail/trusted-users file to get trusted users that allow set sender address.

**virtusertable** Used for host mutiple virtual domains.

You can use **define** in .MC file to change some default settings:

**define(`ALIAS\_FILE', `/etc/aliases')** 

location of aliases file

**define(`SMART\_HOST',`smtp.** use external outgoing server **your.com')**

**define(`confME\_TOO', true)** In aliases mailing, if sender is in the list, also send copy to the sender.

**define(`confMAX\_MESSAGE\_** Maximum size of mail (0: no limit) **SIZE', 0)**

## **Access Control**

An access database can be created to accept or reject mails from selected domains or senders. You edit a text file **/etc/mail/access.** Each domain/computer/senders can be followed by: **OK**, **RELAY**, **REJECT**, or **DISCARD**.

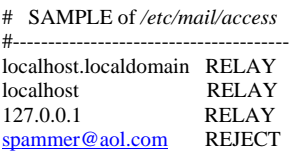

#---------------------------------------

After modifying access text file, you have to create database map with command: **makemap hash /etc/mail/access.db < /etc/mail/access** 

if FEATURE(use cw file) is used, sendmail will read /etc/mail/local**host-names** file to get alternate names for this host. You can list machine names that treat as localhost for RELAY.

## **Aliases file and \$HOME/.forward**

A system wide aliases file (**/etc/aliases**) provides alternate names for individual users, forwarding of mail to other hosts and mailing lists. This is a text file. You can also include an external file in the aliases file

**aliasname: recipient[, recipient,...] listname: :include:** */path/filename*

After modifying aliases file, you must run **newaliases** to rebuild aliases database.

An individual user can create a **.forward** file in his home directory to forward mails send to him. It is possible put many email addresses in the *.forward* file and use it as a mailing list.

Keep a copy in mailbox and forward a copy *\jialong # using \ to prevent further expand jialong@otherplace.com*

#### **SAMPLE /etc/aliases**

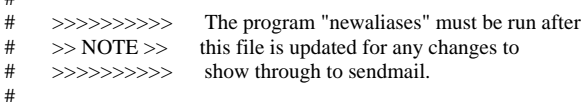

# Basic system aliases -- these MUST be present. mailer-daemon: postmaster postmaster: root root: jialong

# mailing list

#

#============================================ list: :include:/home/jialong/list.txt jialong: jialong\_he@yahoo.com, jialong@tiger.la.asu.edu

#============================================

#### **SAMPLE /etc/mail/sendmail.mc**

include(`/usr/share/sendmail-cf/m4/cf.m4')dnl VERSIONID(`setup for Red Hat Linux')dnl OSTYPE(`linux')dnl define(`SMART\_HOST',`smtp.mydomain.com')dnl define(`PROCMAIL\_MAILER\_PATH',`/usr/bin/procmail')dnl define(`ALIAS\_FILE', `/etc/aliases')dnl FEATURE(`mailertable',`hash -o /etc/mail/mailertable.db')dnl FEATURE(`virtusertable',`hash -o /etc/mail/virtusertable.db')dnl FEATURE(redirect)dnl FEATURE(always\_add\_domain)dnl FEATURE(use\_cw\_file)dnl FEATURE(use\_ct\_file)dnl FEATURE(local\_procmail,`',`procmail -t -Y -a \$h -d \$u')dnl FEATURE(`access\_db',`hash -T<TMPF> -o /etc/mail/access.db')dnl FEATURE(`blacklist\_recipients')dnl EXPOSED\_USER(`root')dnl dnl # The following causes sendmail to only listen on the IPv4 loopback dnl # address 127.0.0.1 Remove the loopback address restriction to accept dnl # email from the internet or intranet. dnl DAEMON\_OPTIONS(`Port=smtp,Addr=127.0.0.1, Name=MTA')dnl dnl FEATURE(`accept\_unresolvable\_domains')dnl LOCAL\_DOMAIN(`localhost.localdomain')dnl dnl MASQUERADE\_AS(`mydomain.com')dnl MAILER(smtp)dnl MAILER(procmail)dnl